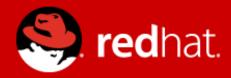

## **Management and Monitoring**

Zbyněk Roubalík

Senior Quality Engineer, JBoss by Red Hat

Advanced Java EE Lab @ ČVUT

November 9 2017

## **Agenda**

- Monitoring
  - JDK tools, System tools, WildFly specifics
- WildFly history and overview
- WildFly 10
  - Architecture, Domain Model, RBAC
- WildFly Swarm
- WildFly 10 Management
  - CLI / Scripting + Java API + HTTP API
  - WebUI
- RHQ, Hawkular
- Openshift

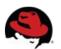

## **Monitoring – motivation**

You are using WildFly 10, so bright future lies ahead ...

Really?

We will learn how to do some basic investigation and JVM monitoring.

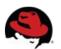

## JDK tools - JAR level investigation

- List files in given jar archive
  - jar
  - unzip
- Disassemble the class file
  - javap

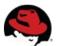

## JDK tools – process

- List of JVMs
  - jps -l [-m -v]
  - JDK specific

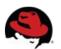

## JDK tools – memory

- Memory map
  - jmap
    - Show heap, create heap dump
- Analyze heap dump
  - jhat
    - Parses a java heap dump, launches a webserver to browse the dump

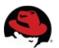

#### JDK tools – stack trace and JVM stats

- Java stack traces of threads
  - jstack
    - stack traces of Java threads for a given Java process, core or remote server
    - for investigating thread locking issues
- JVM statistics monitoring
  - jstat

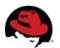

#### JDK tools – GUI

### jconsole

- Heap and Non-Heap memory usage, CPU usage, VM summary
- Number of threads and classes, stack trace for each thread
- MBeans details

## VisualVM (jvisualvm before)

- Nicer look & feel, based on NetBeans platform
- Heap and PermGen memory usage, CPU usage, VM summary
- Number of threads and classes, details for each thread, not stack trace
- Lightweight CPU and memory profiling + sampling

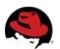

## **System information**

- OS version
- Memory usage
- Disk space
- Processes
- Network traffic and ports

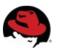

## WildFly specifics

## JDR - JBoss Diagnostic Reporter

- \$WF\_HOME/bin/jdr.sh [.bat]
- JBoss specific tool for diagnostic
- add at least one user into ManagementRealm using bin/add-user.sh

## jconsole

- \$WF\_HOME/bin/jconsole.sh [.bat]
- Jconsole with added WildFly management extension (JBoss Remoting + JSR 160)

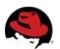

#### **Advanced tools**

- your IDE debugger
- your IDE profiler
- JProfiler http://www.ej-technologies.com/products/jprofiler/overview.html
- Java Decompiler http://java.decompiler.free.fr/
- TDA Thread Dump Analyzer http://java.net/projects/tda/
- MAT Memory Analyzer http://www.eclipse.org/mat/
- Wireshark http://www.wireshark.org/

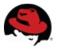

## WildFly history and overview

- Named JBoss AS before
- Why was AS7 rewritten from scratch?
  - Legacy subsystems
  - Boot time
  - Memory footprint
  - Bad modularity
  - Administration options
  - Not "good enough"

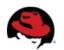

## WildFly history and overview

- Wildfly 8
  - Builds on top of JBoss AS7
  - Small and even #@\*%ing faster
  - No legacy stuff
  - Better manageability
  - Multi-node management
  - Simplified configuration
  - Modular

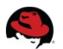

## WildFly history and overview

- Wildfly 9
  - HTTP/2 Support
  - Front End Load Balancer Support
  - Graceful Shutdown
  - WildFly Swarm
- Wildfly 10
  - Java 8+
  - ActiveMQ Artemis
  - JavaScript Support with Hot Reloading

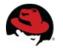

## WildFly 10 Architecture

- core
- extensions to the core
- clients for management interface
  - CLI and web based management console

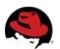

#### Core

- jboss-modules
  - is the first thing started
  - modular and concurrent classloading
  - O(1) dependencies resolution
  - Module sees only its imports
- jboss-msc: modular service container
  - Everything is (interface based) service
  - Services are deployed on demand and in parallel
- Extensible management layer
  - Mediate access to service container
  - Provides configuration model for the AS

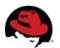

#### Domain vs. standalone

#### Standalone

- Traditional JBoss single JVM server
- Managed individually: 1 configuration file
- No lifecycle management, just shutdown
- Development and embedded solutions

#### Domain

- Multi-JVM, multi-server model
- Lifecycle managed by Process Controller (PC)
- Management coordinated by Domain Controller (DC)
- Multiple server instances per host managed by Host Controller (HC)
- HC on master node is DC

The only difference between domain and standalone is in how severs are managed, not in the capabilities

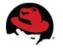

## Domain model: key goals

- manage multiple servers via a single control point
  - configure a cluster, start/stop nodes in a cluster, deploy an application to all nodes in the domain,...
- end user configuration centralized in a few files
- schema files for all configurations
- everything in the configuration is exposed via management API

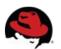

#### **Domain model**

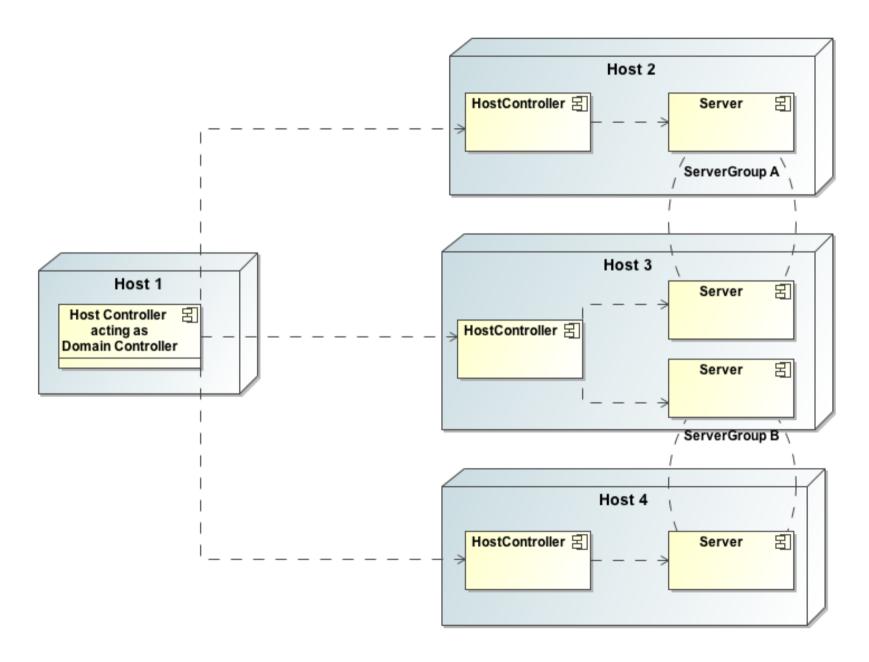

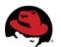

#### **Domain model - terms**

- server one AS instance
- server group set of server instances that will be managed and configured as one
- cluster server group with group communication services configured
- module classloading space, grouping of classes in some jar(s)s
- subsystem block of configuration, has its own namespace, basically some grouping of services
- profile set of subsystems

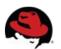

## Role Based Access Control (RBAC)

- Different users have different sets of permissions to read and update parts of the management tree
- Replaces the simple permission scheme used in JBoss AS 7, when authenticated user have all permissions
- Role named set of permissions (read, modify management resource)
- Mapping users and groups to roles
- https://docs.jboss.org/author/display/WFLY10/RBAC

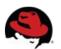

#### **RBAC** roles

- Not given permissions for "security sensitive" items:
  - Monitor read only
  - Operator Monitor + modify runtime state
  - Maintainer Operator + modify persistent config.
  - Deployer Operator + modify "application resources"
- Given permissions for "security sensitive" items:
  - SuperUser all permissions ( == JBoss AS 7 admin)
  - Administrator all permissions except cannot read or write resources related to the administrative audit logging system
  - Auditor can read anything. Can only modify the resources related to the administrative audit logging system.

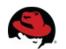

## **WildFly Swarm**

- Monolithic App server
  - Traditional model more functionality than needed

| МуАрр   |      |              |       |       |
|---------|------|--------------|-------|-------|
| JAX-RS  | EJB3 | Transactions | CORBA | Batch |
| Wildfly |      |              |       |       |

- WildFly Swarm Uberjar
  - Just enough app server
  - Smaller usage of resources
  - Microservices

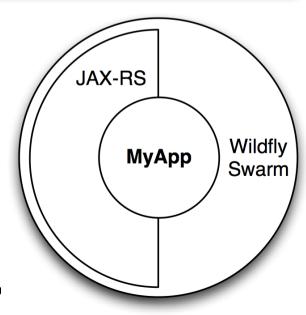

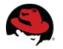

## **WildFly Swarm**

- Fraction
  - well-defined collection of capabilities to add, (in most cases maps directly to WF subsystem)
- Uberjar
  - A self-contained, executable Java archive
- Requires JDK 8+
- Maven
- http://wildfly-swarm.io

```
<dependency>
 <groupId>org.wildfly.swarm
 <artifactId>jaxrs</artifactId>
</dependency>
<plugin>
 <groupId>org.wildfly.swarm
 <artifactId>wildfly-swarm-plugin</artifactId>
  <executions>
    <execution>
     <qoals>
       <goal>package</goal>
     </goals>
    </execution>
  </executions>
</plugin>
java - jar MyApp-swarm, jar
```

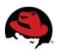

## Management

- The problem: management model too large and complex
- The requirements for the API:
  - Simple, powerful, stable
  - As few compile time and runtime dependencies as possible
  - Backward compatibility
- WF uses de-typed management API and a small library: jboss-dmr.jar

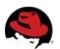

## **DMR** – dynamic model representation

- https://github.com/jbossas/jboss-dmr
- https://docs.jboss.org/author/display/WFLY10/Detyped+management+and+the+jboss-dmr+library
- All management operations operate with/on DMR
- Compatibility is stressed
- Convertible from/to JSON

- Wildfly Model Reference Documentation:
  - https://wildscribe.github.io/index.html

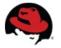

#### Java API

- Native management interface uses an open protocol based on the JBoss Remoting library
- The management protocol is an open protocol, so a completely custom client could be developed without using prepared libraries (e.g. using Python or some other language)
- Maven artifact org.wildfly.core:wildfly-controller-client
- https://docs.jboss.org/author/display/WFLY10/The+native+management+API

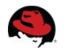

#### Java API

```
ModelControllerClient client = ModelControllerClient.Factory.
          create(InetAddress.getByName("localhost"), 9999);
ModelNode op = new ModelNode();
op.get("operation").set("read-resource");
op.get("recursive").set(true);
op.get("include-runtime").set(true);
op.get("recursive-depth").set(10);
ModelNode returnVal = client.execute(op);
System.out.println(returnVal.get("result").toString());
client.close();
```

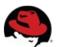

#### HTTP API

- http://localhost:9990/management
- Sometimes called REST API
- HTTP request in JSON like format
- The default operation is read-resource
- add user into ManagementRealm using bin/add-user.sh
- https://docs.jboss.org/author/display/WFLY10/The+HTTP+management+API
- https://community.jboss.org/wiki/HTTPJSON-likeAPI

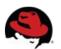

#### **CLI**

- Command line management tool for the WF server
- Command bin/jboss-cli.sh or bin/jboss-cli.bat
- Interactive mode
- Non-interactive mode
- Batch mode
- GUI mode
- Operations based on model

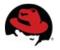

#### **CLI**

```
$ ./bin/jboss-cli.sh --connect controller=IP ADDRESS
[standalone@IP ADDRESS:9999 /] /system-property=foo:add(value=bar)
[standalone@IP ADDRESS:9999 /] /system-property=foo:read-resource
   "outcome" => "success",
"result" => {"value" => "bar"}
[standalone@IP ADDRESS:9999 /] /system-property=foo:remove
{"outcome" => "success"}
[domain@IP ADDRESS:9999 /] /system-property=foo:add(value=bar)
[domain@IP_ADDRESS:9999 /] /system-property=foo:read-resource
[domain@IP ADDRESS:9999 /] /system-property=foo:remove
[domain@IP_ADDRESS:9999 /] /host=master/system-property=foo:add(value=bar)
[domain@IP ADDRESS:9999 /] /host=master/system-property=foo:read-resource
[domain@IP ADDRESS:9999 /] /host=master/system-property=foo:remove
[domain@IP ADDRESS:9999 /] /host=master/server-config=server-one/system-property=foo:add(value=bar)
[domain@IP ADDRESS:9999 /] /host=master/server-config=server-one/system-property=foo:read-resource
[domain@IP ADDRESS:9999 /] /host=master/server-config=server-one/system-property=foo:remove
```

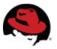

#### CLI

- https://community.jboss.org/wiki/CommandLineInterface
- https://community.jboss.org/wiki/GenericTypeCLICommands
- https://community.jboss.org/wiki/CLICompoundValueFormat
- https://community.jboss.org/wiki/CLINon-interactiveMode
- https://community.jboss.org/wiki/CLIBatchMode
- https://docs.jboss.org/author/display/WFLY10/CLI+Recipes

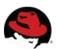

#### Web console

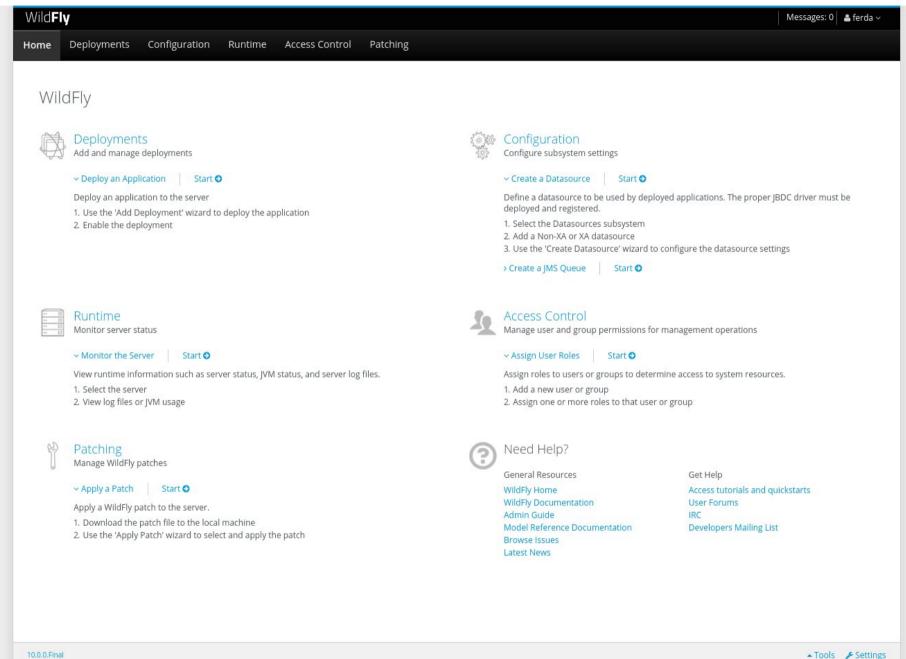

## **RHQ**

- RHQ is an enterprise management solution for JBoss middleware projects, Tomcat, Apache Web Server, etc.
- Server-side and agent-side (extendable via plugins)
- Features
  - Inventory tracking resources (autodiscovery)
  - Configuration audited, rollback
  - Monitoring collection of statistics
  - Alerts to provide notifications of user defined conditions
  - Operations ability to execute actions against managed resources in the inventory
- https://rhq-project.github.io/rhq/

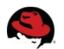

## **RHQ**

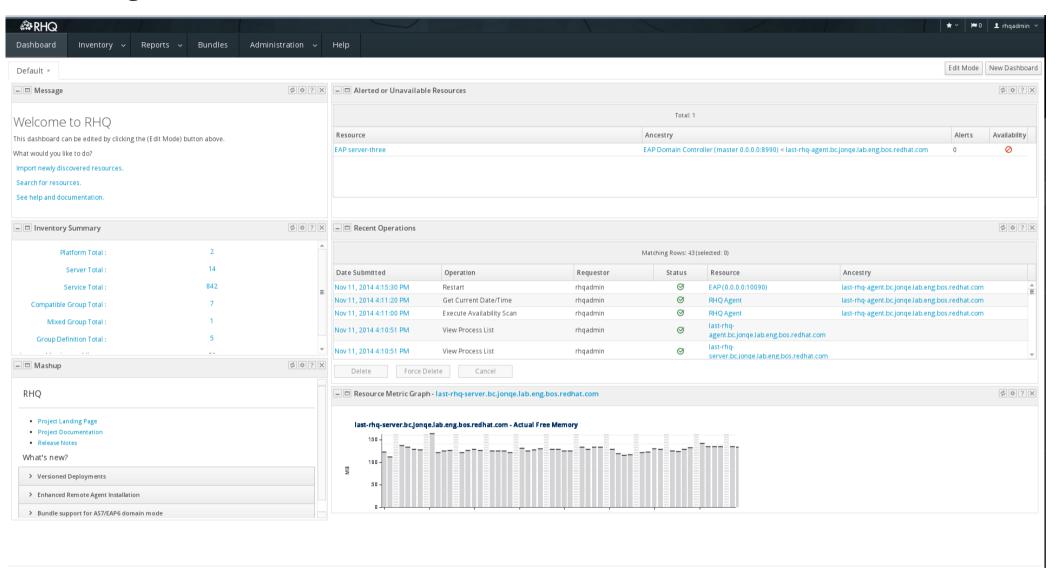

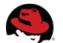

#### Hawkular

Successor of RHQ

Set of independent services sharing information over a

communication bus

http://www.hawkular.org/

Hawkular Community Distribution

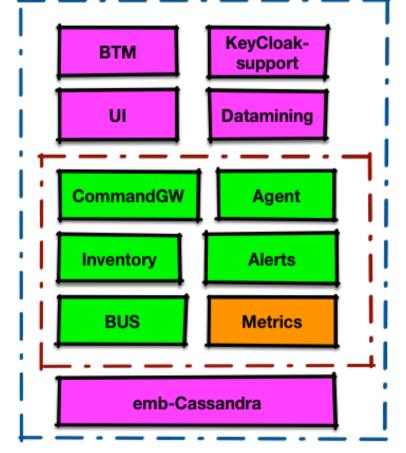

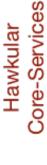

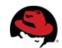

## **Openshift**

- Cloud vs standard deployment model
  - PaaS
  - Cattle vs pets
  - DevOps
- Containers
  - Docker
- Kubernetes
- UI Demo
- https://www.openshift.com/

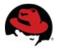

# Thank you for your attention. Questions?

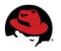